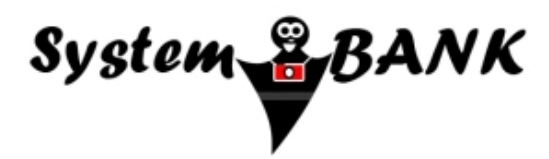

*Dystrybutor na terenie Polski:*

*SystemBank ; Os. Awdańców 23 ; 64-010 Krzywiń*

*[www.systembank.pl](http://www.systembank.pl/)*

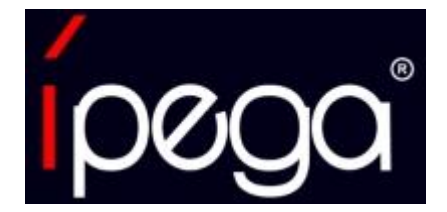

# **Instrukcja obsługi**

# **Kontroler iPega PG-9023**

### **SKŁAD ZESTAWU:**

- 1. Kontroler iPega PG-9023
- 2. Kabel USB Micro USB do ładowania urządzenia
- 3. Instrukcja obsługi

# **BUDOWA URZĄDZENIA:**

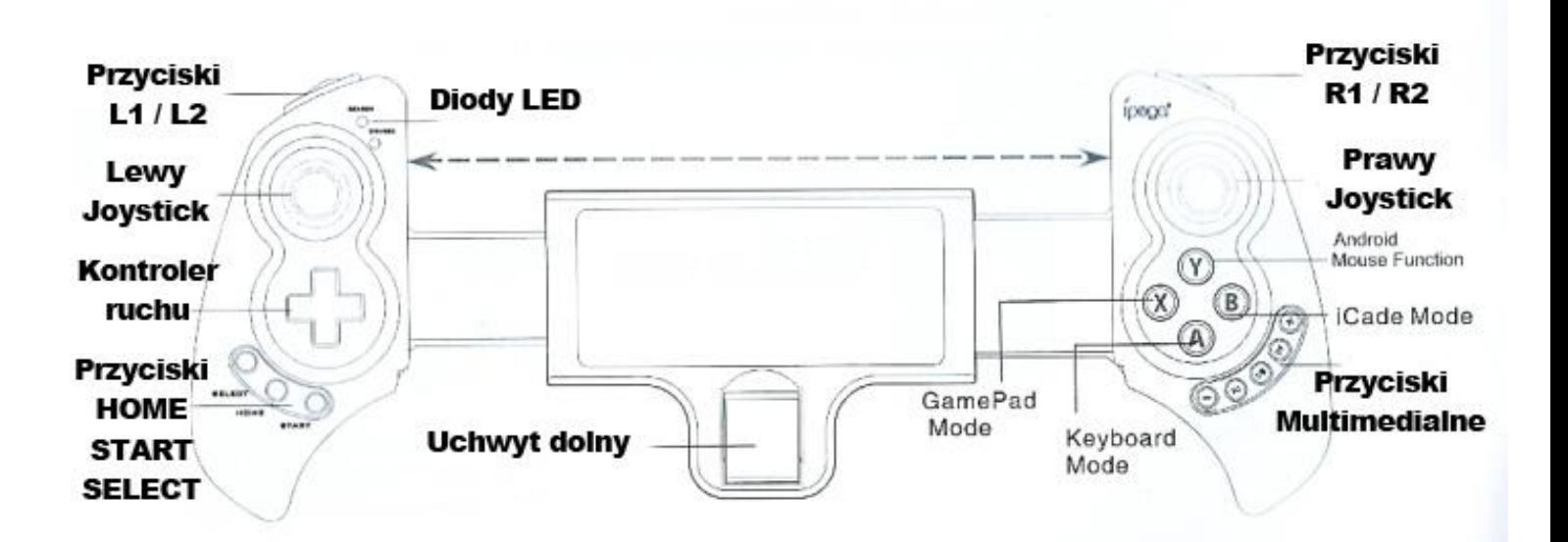

### **WPROWADZENIE:**

#### **CECHY URZĄDZENIA:**

Regulowany płynnie uchwyt na smartfon / tablet, dzięki któremu w kontrolerze może zostać zamocowany każdy telefon / tablet o szerokości od 11,7 cm do 27,5 cm.

Zasięg działania kontrolera do 8 metrów od podłączonego urządzenia.

*Pełna kompatybilność z systemami:* **Android** 3.2 oraz wyższym **IOS** 4.3 oraz wyższym **Windows** XP, Windows 7, Windows 8, Windows 10 **Android TV, Android TV Box**

Kontroler posiada wbudowany moduł bluetooth 3.0, który pozwala na bezprzewodowe połączenie z urządzeniami posiadającymi możliwość łączenia się przez technologię bluetooth.

Kontroler posiada wbudowany akumulator 380mAh, który umożliwia do 18 godzin pracy.

Kontroler ładowany jest przy pomocy dołączonego do zestawu kabla USB bezpośrednio z komputera lub tabletu.

Kontroler może być również ładowany z sieci zasilającej 220-230V. Należy wtedy zastosować odpowiedni adapter, który nabyć można osobno.

Kontroler nie wymaga do pracy specjalnych sterowników. Doskonale współpracuje zarówno z najnowszymi grami jak i emulatorami konsol.

W celu wydłużenia czasu pracy baterii, kontroler samoczynnie przechodzi w tryb oszczędzania baterii, jeśli ponad 3 minuty pozostaje włączony, a nie jest używany. Aby przywrócić jego działanie wystarczy na około 3 sekundy wcisnąć przycisk HOME.

## **URUCHAMIANIE URZĄDZENIA:**

Na początku należy uruchomić telefon, tablet, komputer lub telewizor.

**WAŻNE!** Aby urządzenie właściwie współpracowało z padem zalecamy przełączenie języka wprowadzania znaków na język domyślny – ANGIELSKI. Zmian języka możemy dokonać w ustawieniach urządzenia w opcjach językowych.

Zmiana ta jest szczególnie ważna w przypadku stosowania trybu **iCade Mode** z urządzeniami z systemem IOS (iPhone). W pozostałych trybach pracy kontroler powinien działać bez problemów również w innych językach wprowadzania, jednakże zalecamy jego zmianę na angielski.

Po włączeniu urządzenia i ustawienia języka wprowadzania znaków na angielski należy uruchomić odbiornik bluetooth, tak by telefon, tablet, komputer lub telewizor wyszukiwał urządzenia bluetooth w otoczeniu.

Następnie należy włączyć kontroler wciskając przycisk HOME na około 1-2 sekundy.

Po wciśnięciu przycisku zacznie migać dioda LED przy słowie SEARCH. Migająca dioda oznacza, że kontroler został włączony i jest gotowy do połączenia z komputerem / telefonem / tabletem / telewizorem. W momencie wykrycia i połączenia kontrolera z urządzeniem dioda przestanie migać i zacznie świecić światłem ciągłym.

W dalszej kolejności uruchamiamy jeden z trybów pracy kontrolera:

**GamePod Mode –** tryb przeznaczony dla systemów Android oraz Windows. Jest to tryb kontrolera gier i działają w nim jedynie wybrane przyciski pada, pozwalające na posługiwanie się nim w grze.

**Keyboard Mode** – tryb przeznaczony dla systemów Android oraz Windows. Szczególnie zalecany przy podłączaniu kontrolera do komputerów / tabletów. Jest to tryb klawiatury, gdzie kontroler jest rozpoznawany jako klawiatura. W trybie tym możemy używać dodatkowych klawiszy pomocniczych do sterowania urządzeniem, takich jak sterowanie głośnością dźwięku.

**iCade Mode –** tryb przeznaczony dla systemów IOS.

**Mouse Function –** tryb przeznaczony dla systemów Android. Jest to tryb myszy, gdzie kontroler jest rozpoznawany jako klawiatura z funkcją myszy. W trybie tym możemy używać dodatkowych klawiszy pomocniczych do sterowania urządzeniem oraz dodatkowego prawego joysticka i przycisków tylnych (L1 oraz R1).

**-------------------------------------**

**GamePod Mode –** Wciskamy najpierw przycisk **X** a następnie przycisk **HOME.** 

**UWAGA!** Ten tryb pracy przeznaczony jest do urządzeń z systemem operacyjnym Android oraz Windows. Ten tryb nie działa w systemie IOS.

**Keyboard Mode –** Wciskamy najpierw przycisk **A,** a następnie przycisk **HOME.**

**UWAGA!** Ten tryb pracy przeznaczony jest do urządzeń z systemem operacyjnym Android oraz Windows. Ten tryb nie działa w systemie IOS i jest szczególnie zalecany przy połączeniu z tabletem / komputerem.

**iCade Mode –** Wciskamy najpierw przycisk **B,** a następnie przycisk **HOME.**

**UWAGA!** Ten tryb pracy przeznaczony jest do urządzeń z systemem operacyjnym IOS.

**Mouse Function –** Możemy uruchomić ten tryb kiedy kontroler połączył się już z urządzeniem i działa w jednym z powyższych trybów. Wciskamy wtedy przycisk **Y,** a następnie przycisk **HOME.** 

**-------------------------------------**

Po uruchomieniu odpowiedniego trybu pracy i nawiązaniu łączności z komputerem / telefonem / tabletem lub telewizorem można przystąpić do uruchomienia platformy z grami.

Gdy platforma zostanie uruchomiona należy w ustawieniach włączyć sterowanie przy pomocy kontrolera i ustawić klawisze, które będą wykonywały odpowiednie czynności.

Gdy skończymy używać kontroler aby go wyłączyć należy wcisnąć przycisk HOME na około 3 sekundy. Po tym czasie dioda świecąca się w danym trybie pracy zgaśnie, a urządzenie zostanie wyłączone.

**UWAGA!** Podczas ustawiania przycisków sterowania kontrolera należy zwrócić szczególną uwagę by jeden przycisk nie został przypisany do kilku funkcji, gdyż wciskając dany przycisk obie funkcje będą wykonywane jednocześnie, co może znacznie utrudnić sterowanie w grze.

#### **ŁADOWANIE:**

W celu naładowania kontrolera, należy go podłączyć przy pomocy kabla USB (sprzedawanego w zestawie) do komputera lub dowolnego innego urządzenia z portem USB (przykładowo: tablet, smartfon, powerbank). W momencie podłączenia kontrolera automatycznie rozpocznie się ładowanie urządzenia. Kontroler może być ładowany również bezpośrednio z sieci zasilającej 220V-230V. Należy wtedy zastosować odpowiedni adapter 5V pozwalający na podłączenie kabla USB do gniazdka sieciowego. W trakcie ładowania kontrolera dioda sygnalizacyjna będzie świecić. W momencie naładowania urządzenia dioda zgaśnie.

**UWAGA!** Zalecamy ładować kontroler dopiero w momencie całkowitego rozładowania akumulatora. Wcześniejsze doładowywanie akumulatora może spowodować znaczne skrócenie jego żywotności.

#### **UWAGI:**

• Nie przechowywać kontrolera w środowisku nadmiernie wilgotnym oraz tam, gdzie urządzenie będzie narażone na kontakt z substancjami chemicznymi.

- Żywotność akumulatora może uleć znacznemu skróceniu jeśli urządzenie nie będzie używane przez dłuższy czas (powyżej trzech miesięcy). Zaleca się włączyć kontroler na kilka minut przynajmniej raz w miesiącu, by umożliwić przepływ prądu przez wbudowany akumulator.
- Reklamacji nie podlegają uszkodzenia mechaniczne oraz zużycie akumulatora, które jest w pełni uzasadnione i zależy od sposobu użytkowania sprzętu.

*Dystrybutor na terenie Polski: SystemBank ; Os. Awdańców 23 ; 64-010 Krzywiń [www.systembank.pl](http://www.systembank.pl/)*

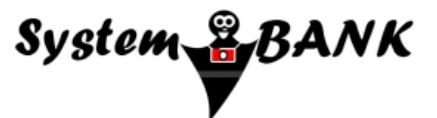